## **Part K:12**

# **FILE TRANSFER PROFILE**

**This application profile defines the application requirements for Bluetooth devices necessary for the support of the File Transfer usage model. The requirements are expressed in terms of end-user services, and by defining the features and procedures that are required for interoperability between Bluetooth devices in the File Transfer usage model.**

## **& Bluetooth**

# **& Bluetooth**

## **CONTENTS**

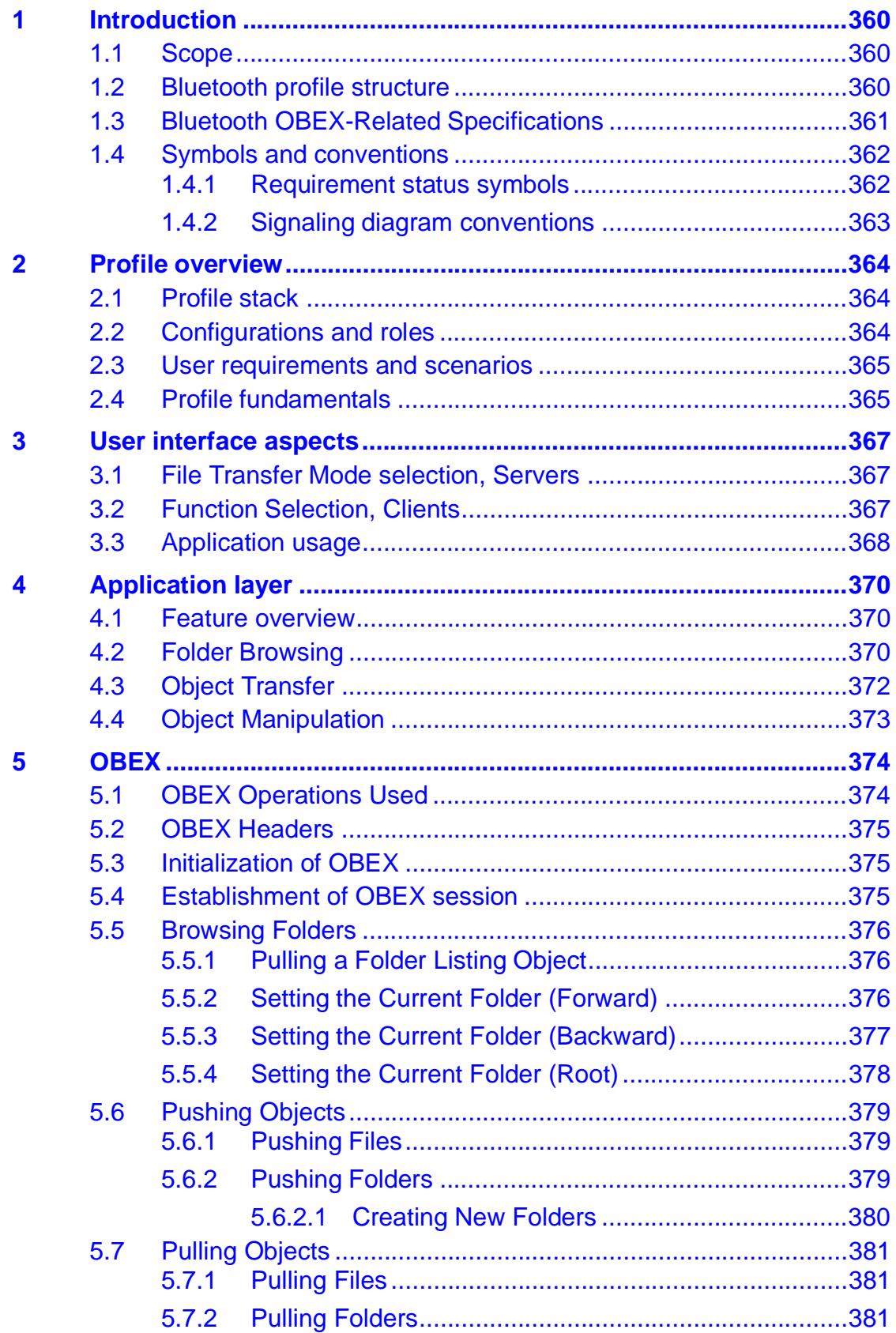

## **& Bluetooth**

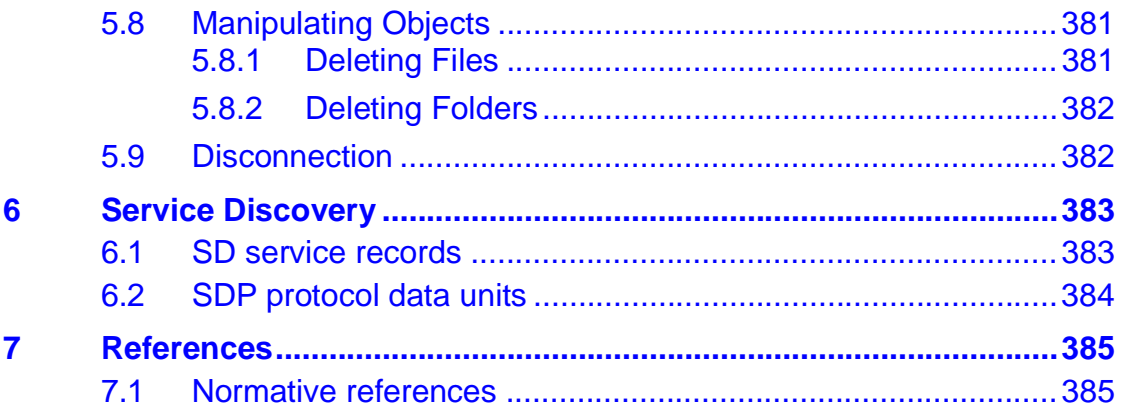

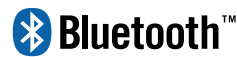

## **FOREWORD**

This document, together with the Generic Object Exchange profile and the Generic Access profile form the File Transfer usage model.

Interoperability between devices from different manufacturers is provided for a specific service and usage model if the devices conform to a Bluetooth SIGdefined profile specification. A profile defines a selection of messages and procedures (generally termed capabilities) from the Bluetooth SIG specifications, and gives an unambiguous description of the air interface for specified service(s) and usage model(s).

All defined features are process-mandatory. This means that if a feature is used, it is used in a specified manner. Whether the provision of a feature is mandatory or optional is stated separately for both sides of the Bluetooth air interface.

## **& Bluetooth**

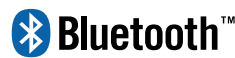

## <span id="page-6-0"></span>**1 INTRODUCTION**

#### <span id="page-6-1"></span>**1.1 SCOPE**

The File Transfer profile defines the requirements for the protocols and procedures that shall be used by the applications providing the File Transfer usage model. This profile uses the Generic Object Exchange profile (GOEP) as a base profile to define the interoperability requirements for the protocols needed by the applications. The most common devices using these usage models can be (but are not limited to) PCs, notebooks, and PDAs.

The scenarios covered by this profile are the following:

- Usage of a Bluetooth device (e.g. a notebook PC) to browse an object store (file system) of another Bluetooth device. Browsing involves viewing objects (files and folders) and navigating the folder hierarchy of another Bluetooth device. For example, one PC browsing the file system of another PC.
- A second usage is to transfer objects (files and folders) between two Bluetooth devices. For example, copying files from one PC to another PC.
- A third usage is for a Bluetooth device to manipulate objects (files and folders) on another Bluetooth device. This includes deleting objects, and creating new folders.

### <span id="page-6-2"></span>**1.2 BLUETOOTH PROFILE STRUCTURE**

In [Figure 1.1,](#page-7-1) the Bluetooth profile structure and the dependencies of the profiles are depicted. A profile is dependent upon another profile if it re-uses parts of that profile, by implicitly or explicitly referencing it. Dependency is illustrated in the figure: a profile has dependencies on the profile(s) in which it is contained – directly and indirectly.

## **& Bluetooth**

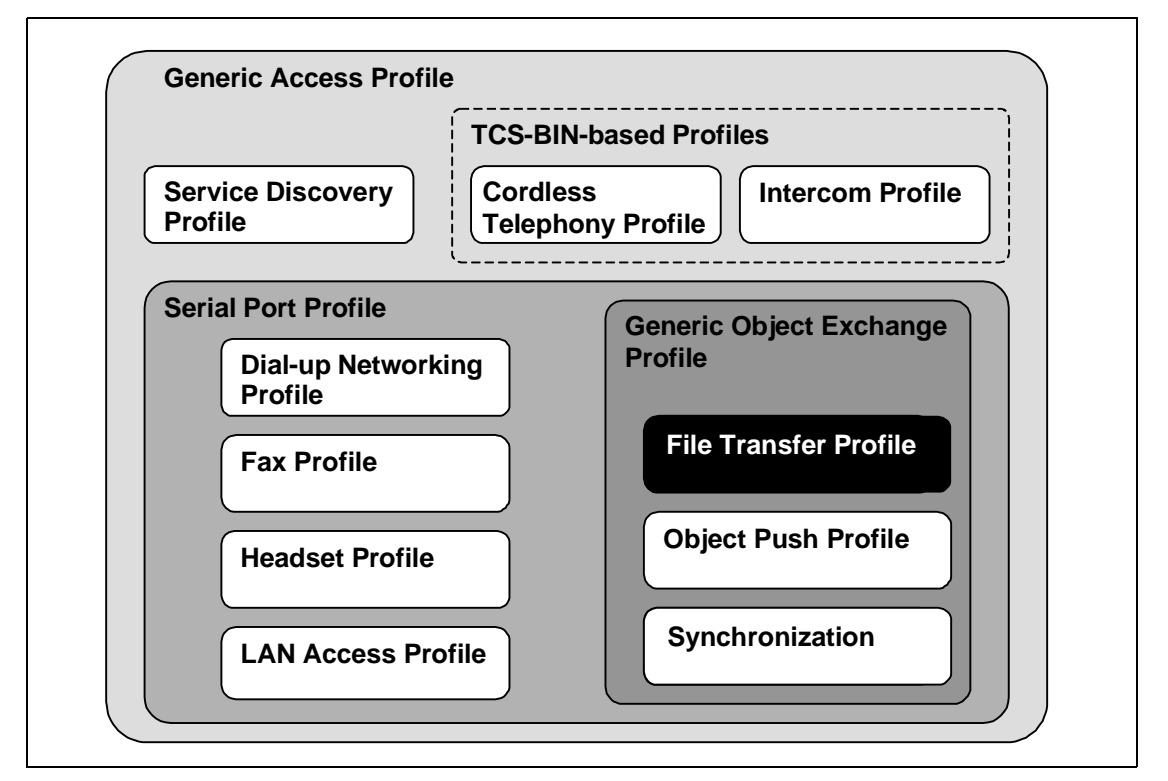

<span id="page-7-1"></span>Figure 1.1: Bluetooth Profiles

### <span id="page-7-0"></span>**1.3 BLUETOOTH OBEX-RELATED SPECIFICATIONS**

Bluetooth Specification includes five separate specifications for OBEX and applications using OBEX.

- 1. Bluetooth IrDA Interoperability Specification [\[1\]](#page-31-2).
- Defines how the applications can function over both Bluetooth and IrDA.
- Specifies how OBEX is mapped over RFCOMM and TCP.
- Defines the application profiles using OBEX over Bluetooth.
- 2. Bluetooth Generic Object Exchange Profile Specification [\[2\]](#page-31-3)
- Generic interoperability specification for the application profiles using OBEX.
- Defines the interoperability requirements of the lower protocol layers (e.g. Baseband and LMP) for the application profiles.
- 3. Bluetooth Synchronization Profile Specification [\[3\]](#page-31-4)
- Application Profile for Synchronization applications.
- Defines the interoperability requirements for the applications within the Synchronization application profile.
- Does not define the requirements for the Baseband, LMP, L2CAP, or RFCOMM.

### **& Bluetooth**

- **4. Bluetooth File Transfer Profile Specification (This Specification)**
- Application Profile for File Transfer applications.
- Defines the interoperability requirements for the applications within the File Transfer application profile.
- Does not define the requirements for the Baseband, LMP, L2CAP, or RFCOMM.
- 5. Bluetooth Object Push Profile Specification [\[4\]](#page-31-5)
- Application Profile for Object Push applications.
- Defines the interoperability requirements for the applications within the Object Push application profile.
- Does not define the requirements for the Baseband, LMP, L2CAP, or RFCOMM.

### <span id="page-8-0"></span>**1.4 SYMBOLS AND CONVENTIONS**

#### <span id="page-8-1"></span>**1.4.1 Requirement status symbols**

In this document (especially in the profile requirements tables in Annex A), the following symbols are used:

'M' for mandatory to support (used for capabilities that shall be used in the profile);

'O' for optional to support (used for capabilities that can be used in the profile);

'C' for conditional support (used for capabilities that shall be used in case a certain other capability is supported);

'X' for excluded (used for capabilities that may be supported by the unit but shall never be used in the profile);

'N/A' for not applicable (in the given context it is impossible to use this capability).

Some excluded capabilities are capabilities that, according to the relevant Bluetooth specification, are mandatory. These are features that may degrade operation of devices following this profile. Therefore, these features shall never be activated while a unit is operating as a unit within this profile.

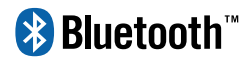

#### <span id="page-9-0"></span>**1.4.2 Signaling diagram conventions**

The following arrows are used in diagrams describing procedures:

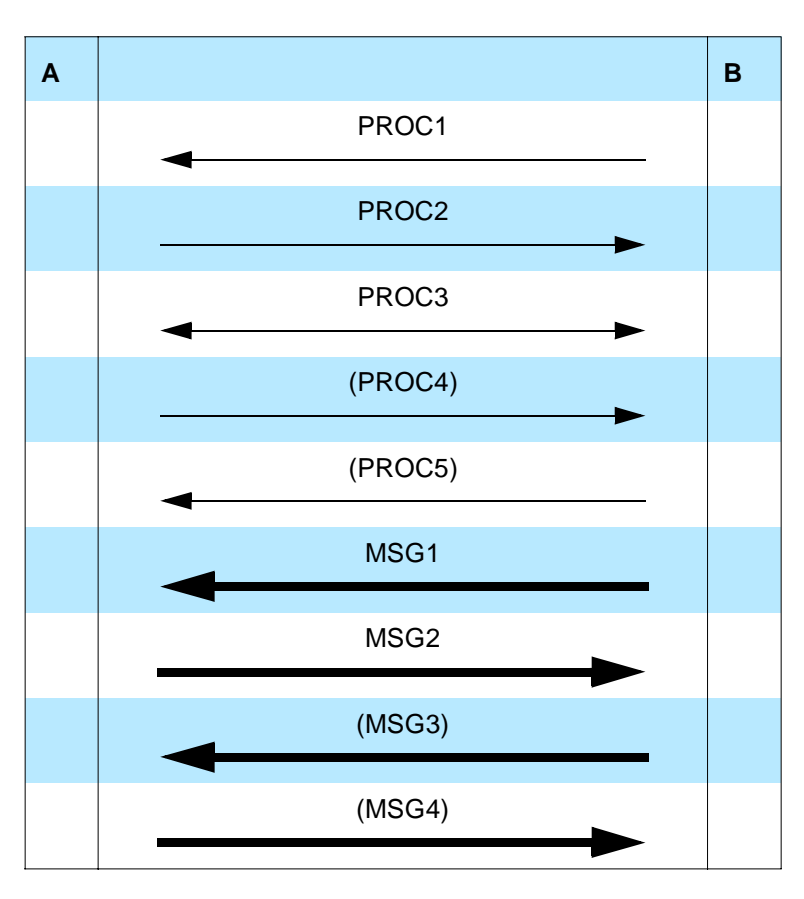

Table 1.1: Arrows used in signaling diagrams

In the table above, the following cases are shown: PROC1 is a sub-procedure initiated by B. PROC2 is a sub-procedure initiated by A. PROC3 is a subprocedure where the initiating side is undefined (may be both A and B). PROC4 indicates an optional sub-procedure initiated by A, and PROC5 indicates an optional sub-procedure initiated by B.

MSG1 is a message sent from B to A. MSG2 is a message sent from A to B. MSG3 indicates an optional message from A to B, and MSG4 indicates an optional message from B to A.

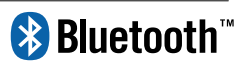

## <span id="page-10-0"></span>**2 PROFILE OVERVIEW**

### <span id="page-10-1"></span>**2.1 PROFILE STACK**

The figure below shows the protocols and entities used in this profile.

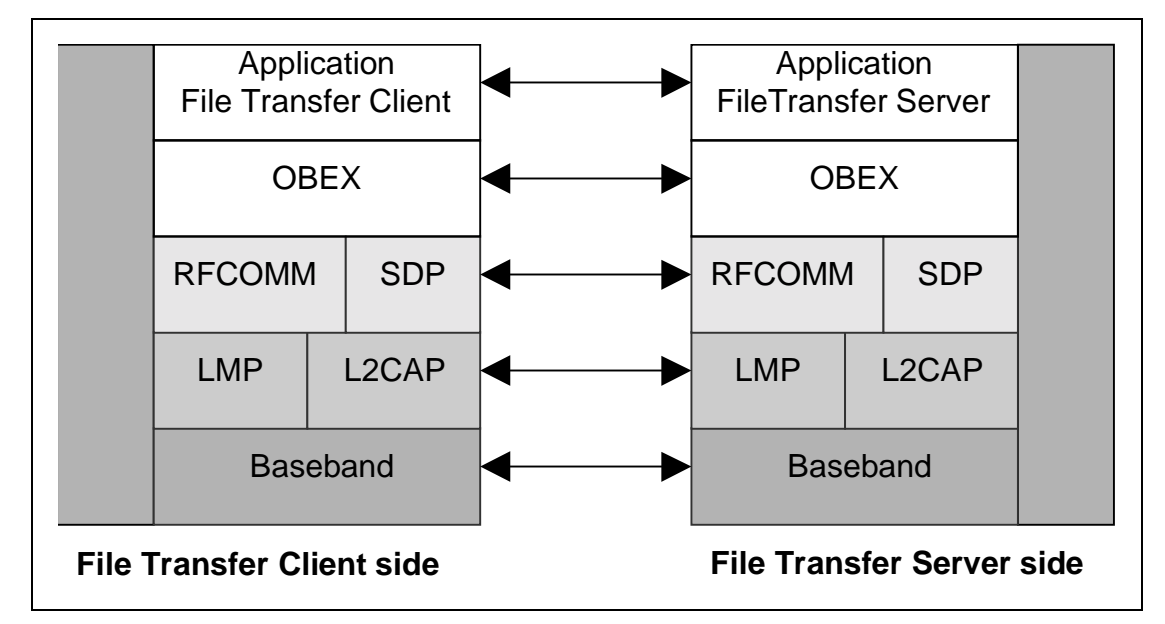

Figure 2.1: Protocol model

The Baseband [\[5\],](#page-31-6) LMP [6] and L2CAP [\[7\]](#page-31-7) are the OSI layer 1 and 2 Bluetooth protocols. RFCOMM [\[8\]](#page-31-8) is the Bluetooth adaptation of GSM TS 07.10 [\[9\].](#page-31-9) SDP is the Bluetooth Service Discovery Protocol [\[10\]](#page-31-10). OBEX [\[1\]](#page-31-2) is the Bluetooth adaptation of IrOBEX [\[11\]](#page-31-11).

The RFCOMM, L2CAP, LMP, and Baseband interoperability requirements are defined in GOEP.

### <span id="page-10-2"></span>**2.2 CONFIGURATIONS AND ROLES**

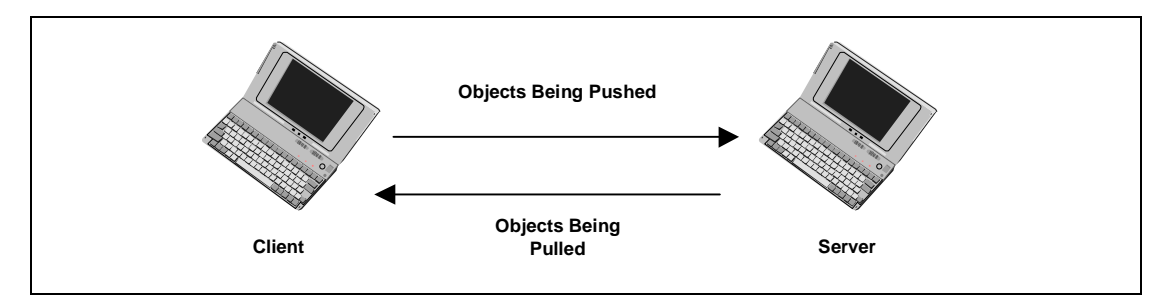

Figure 2.2: Bi-directional File Transfer Example between two Personal Computers

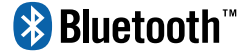

The following roles are defined for this profile:

**Client** – The Client device initiates the operation, which pushes and pulls objects to and from the Server. In addition to the interoperability requirements defined in this profile, the Client must also comply with the interoperability requirements for the Client of the GOEP if not defined in the contrary. The Client must be able to interpret the OBEX Folder Listing format and may display this information for the user.

**Server** – The Server device is the target remote Bluetooth device that provides an object exchange server and folder browsing capability using the OBEX Folder Listing format. In addition to the interoperability requirements defined in this profile, the Server must comply with the interoperability requirements for the Server of the GOEP if not defined in the contrary.

#### <span id="page-11-0"></span>**2.3 USER REQUIREMENTS AND SCENARIOS**

The scenarios covered by this profile are the following:

- If file browsing is supported on the client and the server, the client is able to browse the object store of the Server. Clients are required to pull and understand Folder Listing Objects. Servers are required to respond to requests for Folder Listing Objects. Servers should have a root folder. The root folder is typically not the root directory of the file system, but a designated public folder. A server may expose different root folders based on the user or device initiating the OBEX connection. Servers are not required expose a folder hierarchy.
- Usage of the Client to transfer objects to and from the Server. The transfer of objects includes folders and files. Clients must support the ability to push or pull files from the Server. Clients are not required to push or pull folders. Servers are required to support file push, pull, or both. Servers are allowed to have read-only folders and files, which means they can restrict object pushes. Thus, Servers are not required to support folder push or pull.
- Usage of the Client to create folders and delete objects (folders and files) on the Server. Clients are not required to support folder/file deletion or folder creation. Servers are allowed to support read-only folders and files, which means they can restrict folder/file deletion and creation.

A device adhering to this profile must support Client capability, Server capability or both. The restrictions applying to this profile are the same as in the GOEP.

### <span id="page-11-1"></span>**2.4 PROFILE FUNDAMENTALS**

The profile fundamentals are the same as defined in Section 2.4 in GOEP [\[2\]](#page-31-3). Support for link level authentication and encryption is required but their use is optional.

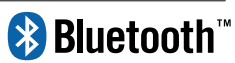

Support for OBEX authentication is required but its use is optional.

This profile does not mandate the server or client to enter any discoverable or connectable modes automatically, even if they are able to do so.

On the Client side, end-user intervention is typically needed to initiate file transfer (see [Chapter 3](#page-13-0)).

Support of bonding is required but its use is optional.

## <sup>8</sup> Bluetooth<sup>"</sup>

## <span id="page-13-0"></span>**3 USER INTERFACE ASPECTS**

### <span id="page-13-1"></span>**3.1 FILE TRANSFER MODE SELECTION, SERVERS**

Servers must be placed in File Transfer mode. This mode enables a Client to initiate file transfer operations with the Server. When entering this mode, File Transfer Servers should set the device in Limited Discoverable mode (see Generic Access Profile), ensure that the Object Transfer Bit is set in the CoD (see [\[15\]](#page-31-12)), and register a service record in the SDDB (see [section 6 on page](#page-29-0)  [394\)](#page-29-0).

It is recommended that this mode be set and unset by user interaction, when possible. Public devices, devices that want to be visible at all times, or devices that can not supply a user interface to enable File Transfer mode shall use General Discoverable mode (see Generic Access Profile) instead of Limited Discoverable mode.

### <span id="page-13-2"></span>**3.2 FUNCTION SELECTION, CLIENTS**

Clients provide file transfer functions to the user via a user interface. An example of a file transfer user interface is a file-tree viewer to browse folders and files. Using such a system file-tree viewer, the user can browse and manipulate files on another PC, which appears in the network view.

File Transfer Applications may provide the following functions:

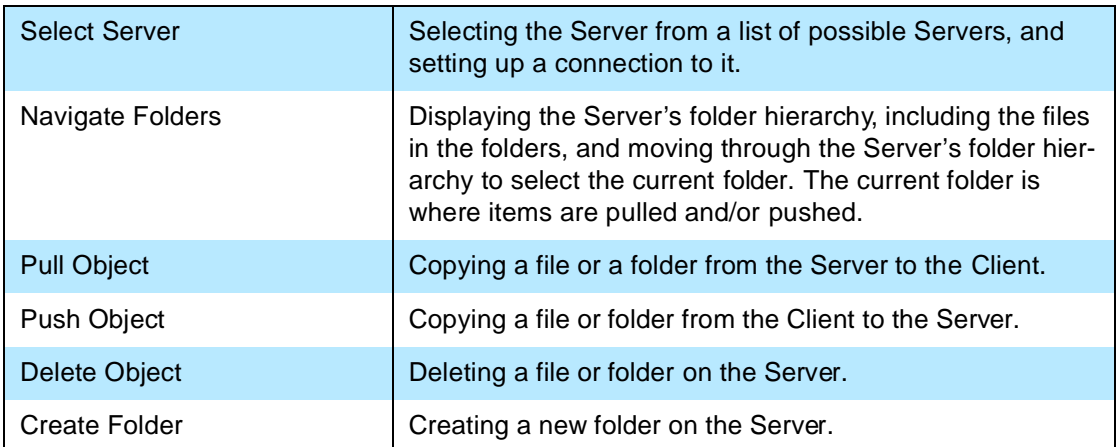

When the user selects the Select Server function, an inquiry procedure will be performed to produce a list of available devices in the vicinity. Requirements on inquiry procedures are discussed in Section 6.5.1 of the GOEP [\[2\].](#page-31-3)

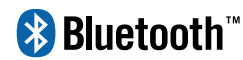

### <span id="page-14-0"></span>**3.3 APPLICATION USAGE**

In this section, the presented scenarios work as examples. Variations in the actual implementations are possible and allowed.

When the Client wants to select a Server the following user interaction can be followed:

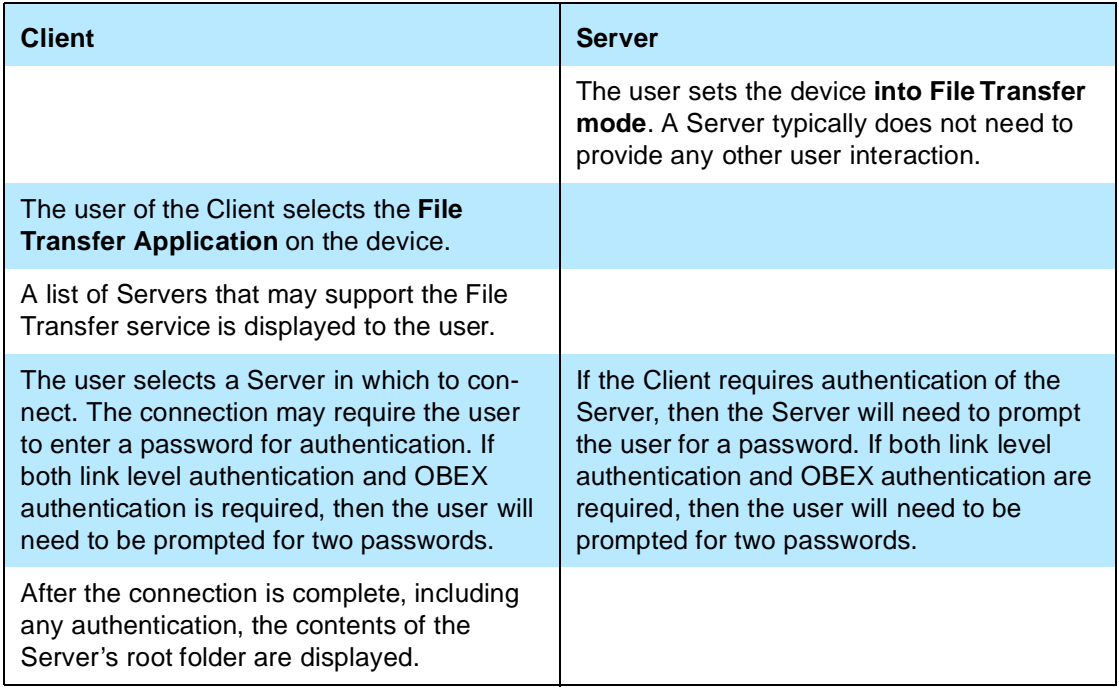

## **& Bluetooth**

The following user interaction shows how the user of the Client performs file transfer functions. The operations assume a Server has already been selected as described above.

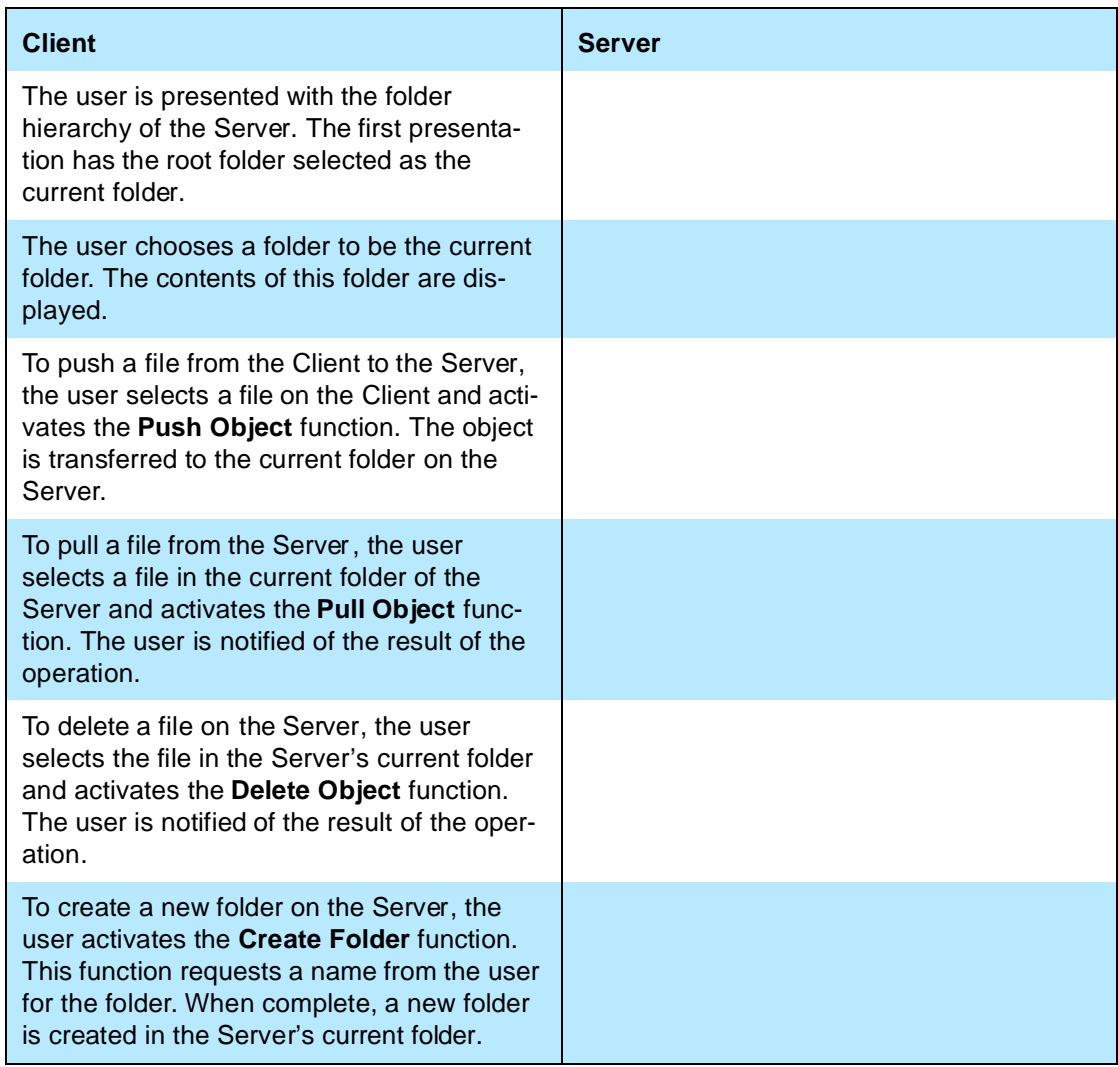

## **& Bluetooth**

## <span id="page-16-0"></span>**4 APPLICATION LAYER**

This section describes the feature requirements on units active in the File Transfer use case.

### <span id="page-16-1"></span>**4.1 FEATURE OVERVIEW**

The File Transfer application is divided into three main features, as shown in the [Table 4.1](#page-16-3) below.

|    | <b>Features</b>                                                           | <b>Support in</b><br><b>File Transfer</b><br><b>Client</b> | <b>Support in</b><br><b>File Transfer</b><br><b>Server</b> |
|----|---------------------------------------------------------------------------|------------------------------------------------------------|------------------------------------------------------------|
| 1. | <b>Folder Browsing</b>                                                    | M                                                          | М                                                          |
| 2. | <b>Object Transfer:</b><br><b>File Transfer</b><br><b>Folder Transfer</b> | M<br>O                                                     | M<br>$\overline{O}^*$                                      |
| 3. | <b>Object Manipulation</b>                                                | O                                                          | $O^*$                                                      |

<span id="page-16-3"></span>Table 4.1: Application layer procedures

\*. Optional, but the server must be able to respond with an appropriate error code, even if it doesn't support these capabilities.

### <span id="page-16-2"></span>**4.2 FOLDER BROWSING**

A folder browsing session may begin with the Client connecting to the Server and pulling the contents of the Server's root folder. When an OBEX connection is made, the Server starts out with its current folder set to the root folder. The Server may choose to expose different root folders to different users and/or devices. The Server has the right to refuse to disclose the contents of the root folder by replying to the GET folder object request with an Unauthorized or Forbidden response. If allowed, the contents of the folder must be transferred in the Folder Listing format specified in [\[11\]](#page-31-11).

[Table 4.2](#page-17-0) shows the application procedure required by the Client to connect to the Server and pull the contents of the root folder.

## **& Bluetooth**

| <b>Client</b>                                               | <b>Details</b>                                                                                                    |  |
|-------------------------------------------------------------|----------------------------------------------------------------------------------------------------|--|
| OBEX CONNECT.                                               | Target Header must be set to the Folder Browsing<br>UUID:                                                                                                    |  |
|                                                             | F9EC7BC4-953C-11D2-984E-525400DC9E09.                                                                                                    |  |
|                                                             | This UUID is sent in binary (16 bytes) with most<br>significant byte sent first (0xF9 is sent first).                                                                                                    |  |
| Pull the contents of the Server's<br>root folder using GET. | The Type Header must be set to the MIME-type of<br>the Folder Listing Object (x-obex/folder-listing).<br>The Connect ID header must be set to the value<br>returned in the Connect operation. A Name<br>header is not used. |  |

<span id="page-17-0"></span>Table 4.2: Application layer procedure for File Transfer Connect

Browsing an object store involves displaying folder contents and setting the 'current folder'. The OBEX SETPATH command is used to set the current folder. A Server must support the SETPATH command to the root folder (default directory). To display a folder hierarchy starting with the root folder, the Client must read the root folder contents using GET. It must then retrieve the contents of all sub-folders using GET. If the sub-folders contain folders, then the Client must retrieve the contents of these folders and so on. To retrieve the contents of a folder, the Client must set the current folder to the sub-folder using SETPATH, then pull the sub-folder contents using GET. [Table 4.3](#page-17-1) shows the application procedure required for retrieving the contents of a sub-folder.

| <b>Client</b>                                                                                                    | <b>Details</b>                                                                                                    |  |
|----------------------------------------------------------------------------------------------------|----------------------------------------------------------------------------------------------------|--|
| Set the current folder to the sub-<br>folder using OBEX SETPATH.                                                                        | Name header is set to the name of the sub-folder.<br>Connect ID header is required.                                                                                                    |  |
| Pull the contents of the sub-folder<br>using GET.                                                                                       | No Name is sent, since the sub-folder is the current<br>folder. The Type Header must be set to the MIME-<br>type of the Folder Listing Object (x-obex/folder-list-<br>ing). Connect ID header is required. |  |
| Set the current folder back to the<br>root folder using OBEX SETPATH.                                                                   | Name header is empty. Connect ID header is<br>required.                                                                                                    |  |
| If the parent of the sub-folder is not<br>the root folder, then set the current<br>folder to the parent folder using<br><b>SETPATH.</b> | The Backup flag is set and no Name header is sent.<br>Connect ID header is required.                                                                                                    |  |

<span id="page-17-1"></span>Table 4.3: Application layer procedure for Folder Browsing

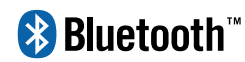

### <span id="page-18-0"></span>**4.3 OBJECT TRANSFER**

Objects are transferred from the Client to the Server using OBEX PUT, and objects are transferred from the Server to the Client using OBEX GET. Transferring files requires a single PUT or GET operation per file. Successful transfer of a file does not necessarily imply that file can be immediately retrieved due to the protection policies enforced by the Server. Transferring folders requires transferring all the items stored in a folder, including other folders. The process of transferring a folder may require that new folders be created. The SETPATH command is used to create folders.

[Table 4.4](#page-18-1) shows the application procedure for transferring a folder from the Client to the Server. If the folder contains other folders, then these other folders are transferred using the same method. The folder is transferred to the current folder on the Server.

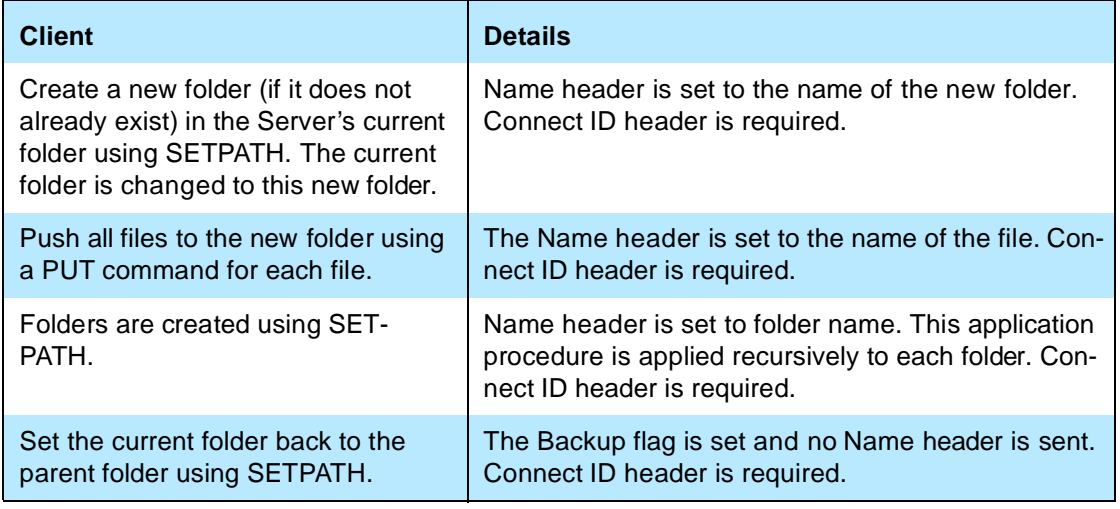

<span id="page-18-1"></span>Table 4.4: Application layer procedure for Pushing a Folder

[Table 4.5](#page-18-2) shows the application procedure for transferring a folder from the Server to the Client.

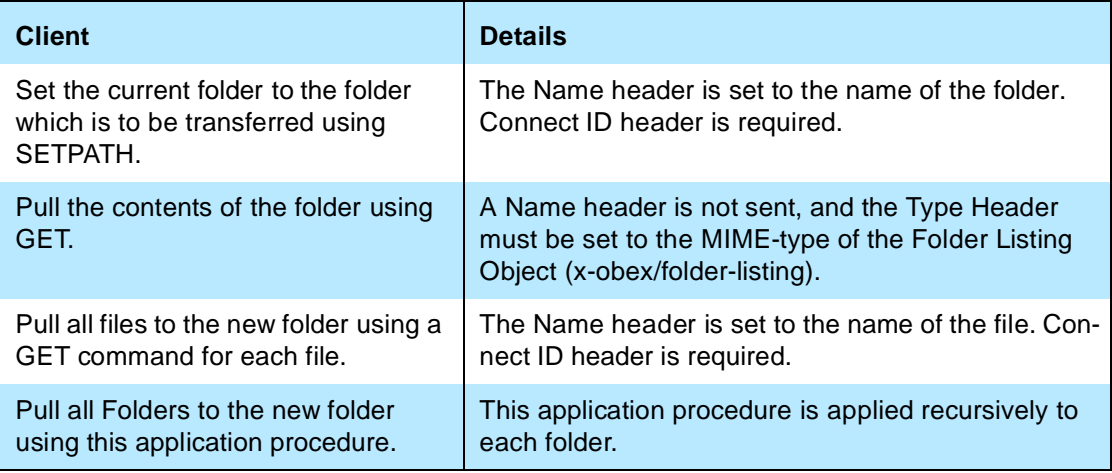

<span id="page-18-2"></span>Table 4.5: Application layer procedure for Pulling a Folder

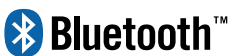

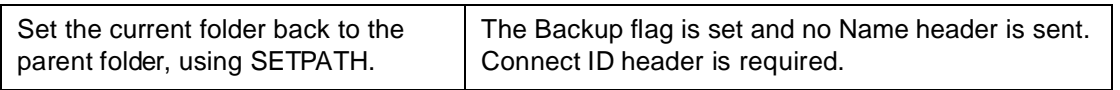

Table 4.5: Application layer procedure for Pulling a Folder

#### <span id="page-19-0"></span>**4.4 OBJECT MANIPULATION**

A Client can create and delete folders and files on a Server for which it has proper access privileges. A brief summary of these functions is shown below.

- A file is deleted by using a PUT command with the name of the file in a Name header and no Body header.
- An empty folder is deleted by using a PUT command with the name of the folder in a Name header and no Body header.
- A non-empty folder can be deleted in the same way as an empty folder but Servers may not allow this operation. If a Server refuses to delete a nonempty folder it must return the "Precondition Failed" (0xCC) response code. This response code tells the Client that it must first delete all the elements of the folder individually before deleting the folder.
- A new folder is created in the Server's current folder by using the SETPATH command with the name of the folder in a Name header. If a folder with that name already exists, then a new folder is not created. In both cases the current folder is set to the new folder.

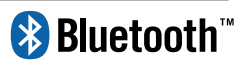

## <span id="page-20-0"></span>**5 OBEX**

### <span id="page-20-1"></span>**5.1 OBEX OPERATIONS USED**

[Table 5.1](#page-20-2) shows the OBEX operations that are used in the File Transfer profile.

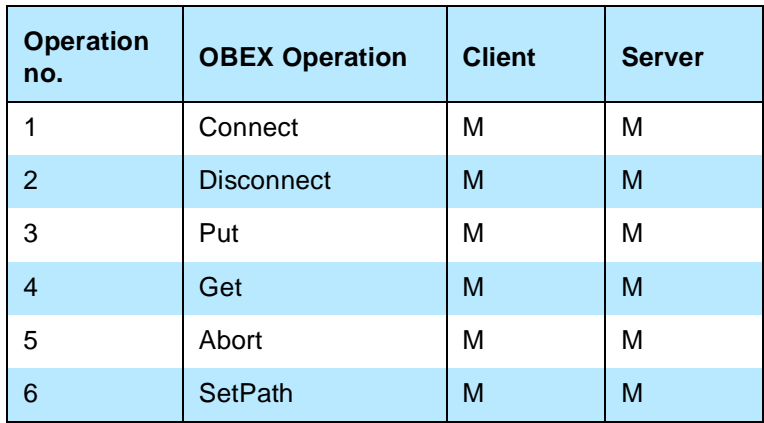

<span id="page-20-2"></span>Table 5.1: OBEX Operations

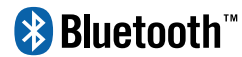

### <span id="page-21-0"></span>**5.2 OBEX HEADERS**

[Table 5.2](#page-21-3) shows the specified OBEX headers that are used in the File Transfer profile.

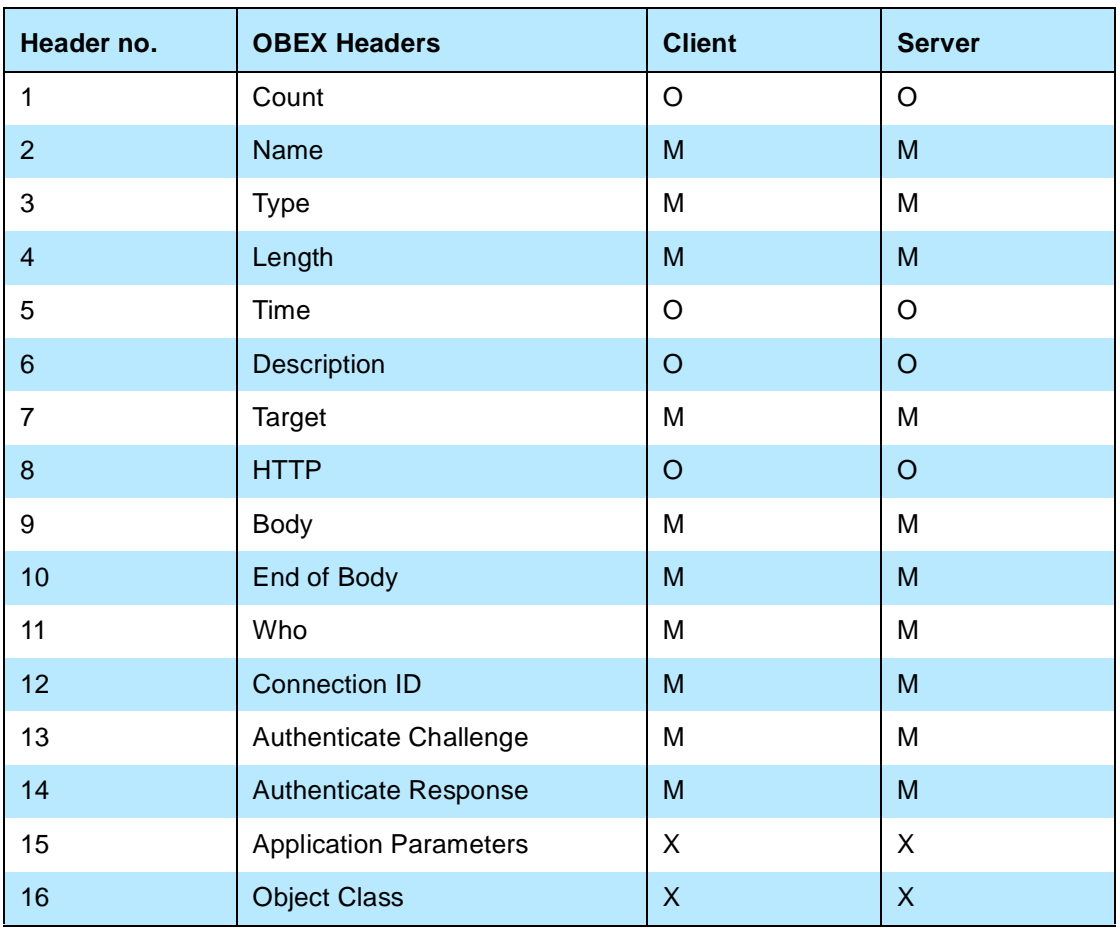

<span id="page-21-3"></span>Table 5.2: OBEX Headers

### <span id="page-21-1"></span>**5.3 INITIALIZATION OF OBEX**

Devices implementing the File Transfer profile can optionally use OBEX authentication. The initialization procedure is defined in Section 5.3 of GOEP [\[2\]](#page-31-3).

### <span id="page-21-2"></span>**5.4 ESTABLISHMENT OF OBEX SESSION**

The OBEX connection must use a Target header set to the File Browsing UUID, F9EC7BC4-953C-11D2-984E-525400DC9E09. This UUID is sent in binary (16 bytes) with 0xF9 sent first. OBEX authentication can optionally be used. This profile follows the procedures described in [Section 5.4](#page-21-2) of GOEP [\[2\]](#page-31-3) with the Target, Connection ID, and Who headers being mandatory.

## **& Bluetooth**

### <span id="page-22-0"></span>**5.5 BROWSING FOLDERS**

Browsing folders involves pulling Folder Listing objects and setting the current folder. Navigating a folder hierarchy requires moving forward and backward by changing the current folder. Upon completion of the OBEX Connect operation the Server's current folder is the root folder. As noted previously, different root folders may be exported based on the Client device and/or user.

#### <span id="page-22-1"></span>**5.5.1 Pulling a Folder Listing Object**

Pulling a Folder Listing object uses a GET operation and follows the procedure described in Section 5.6 of GOEP [\[2\]](#page-31-3). The Connection ID and Type headers are mandatory. A Name header containing the name of the folder is used to pull the listing of a folder. Sending the GET command without a name header is used to pull the contents of the current folder. Typically, a folder browsing application will pull the contents of the current folder, so a Name header is not used. The Type header must be set to 'x-obex/folder-listing'.

#### <span id="page-22-2"></span>**5.5.2 Setting the Current Folder (Forward)**

Setting the current folder requires the SETPATH operation. The SETPATH request must include the following fields and headers:

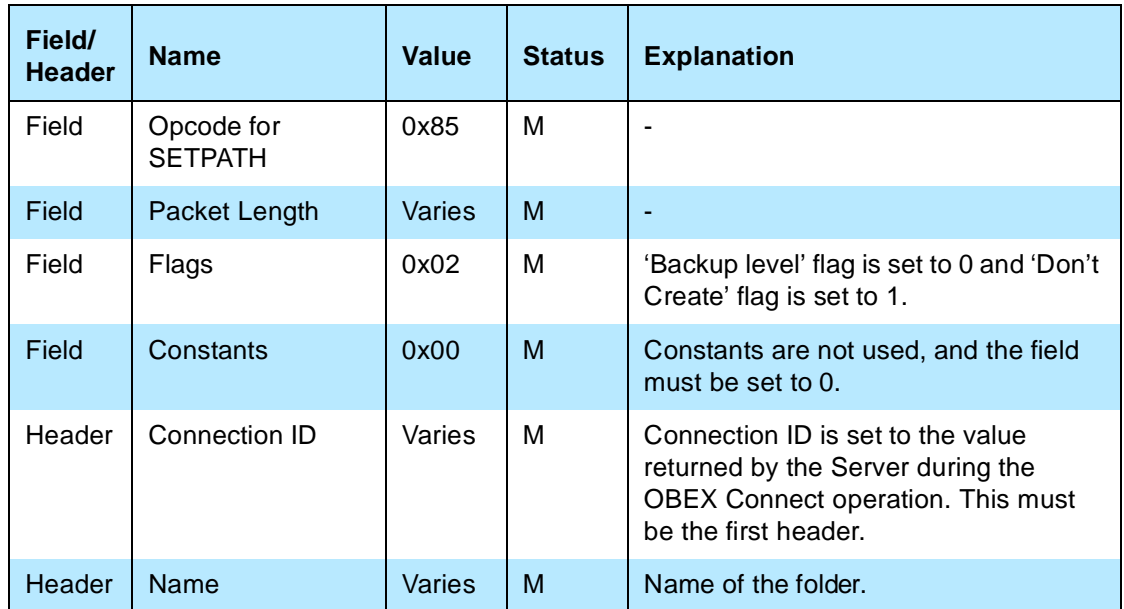

Table 5.3: Fields and Headers in SETPATH Request for Setting Current Folder (Forward)

### **& Bluetooth**

The response packet for the SETPATH request has the following fields and headers:

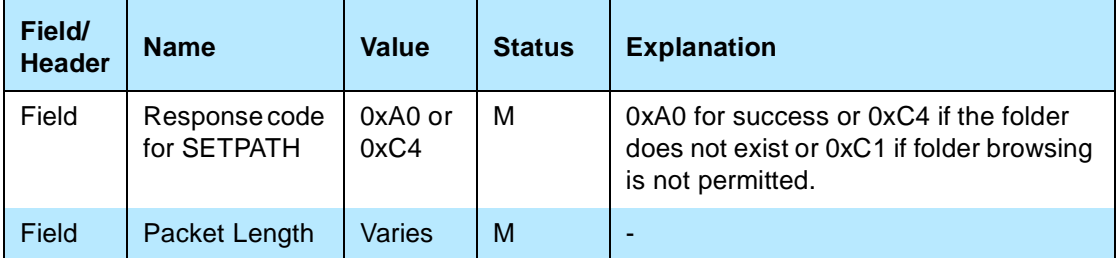

Table 5.4: Fields and Headers in SETPATH Response for Setting Current Folder (Forward)

Other headers such as Description can optionally be used.

#### <span id="page-23-0"></span>**5.5.3 Setting the Current Folder (Backward)**

Setting the current folder back to the parent folder requires the SETPATH operation. The SETPATH request must include the following fields and headers (note that a Name header is not used):

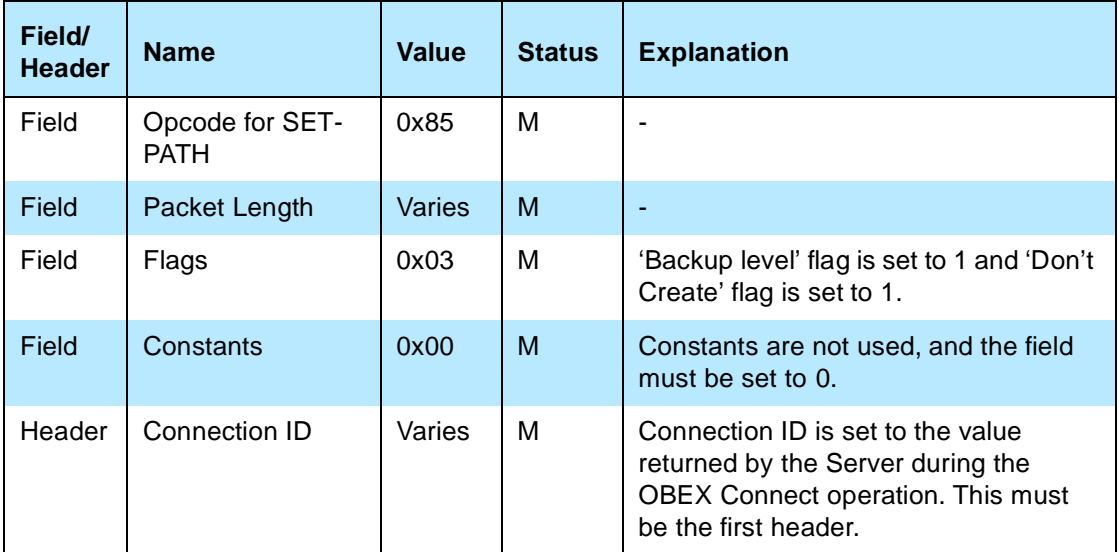

Table 5.5: Fields and Headers in SETPATH Request for Setting Current Folder (Backward)

### **& Bluetooth**

The response packet for the SETPATH request has the following fields and headers:

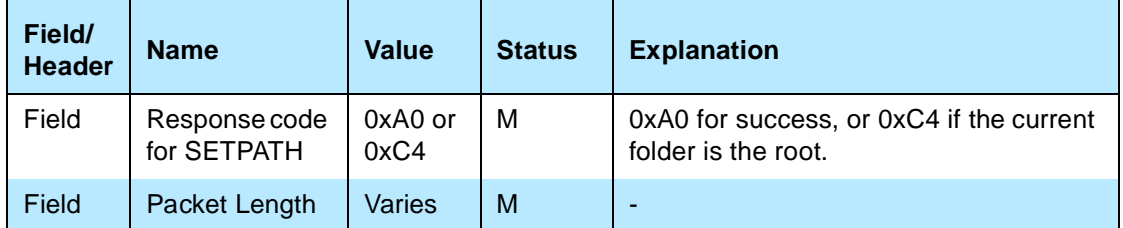

Table 5.6: Fields and Headers in SETPATH Response for Setting Current Folder (Backward)

Other headers, such as Description, can optionally be used.

#### <span id="page-24-0"></span>**5.5.4 Setting the Current Folder (Root)**

Setting the current folder to the root requires the SETPATH operation. The SETPATH request must include the following fields and headers:

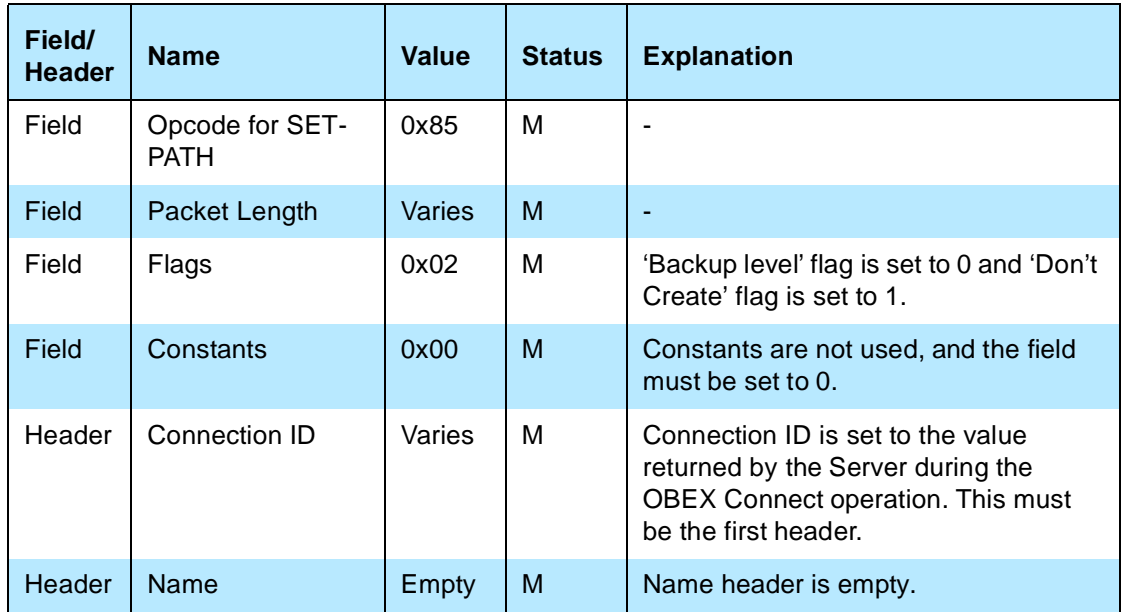

Table 5.7: Fields and Headers in SETPATH Request for Setting Current Folder (Root)

### **& Bluetooth**

The response packet for the SETPATH request has the following fields and headers:

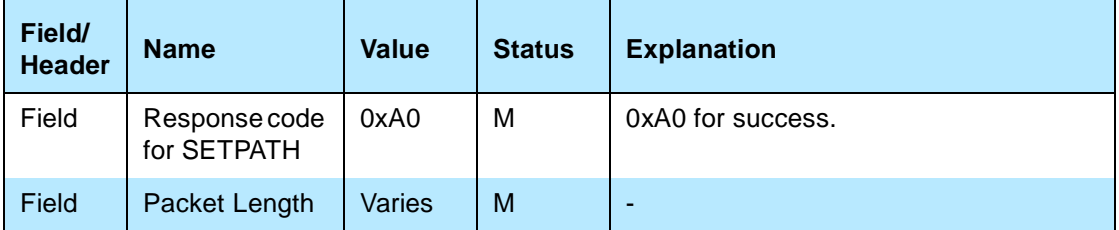

Table 5.8: Fields and Headers in SETPATH Response for Setting Current Folder (Root)

Other headers, such as Description, can optionally be used.

#### <span id="page-25-0"></span>**5.6 PUSHING OBJECTS**

Pushing object involves pushing files and folders.

#### <span id="page-25-1"></span>**5.6.1 Pushing Files**

Pushing files follows the procedure described in Section 5.5 of GOEP [\[2\].](#page-31-3) The Connection ID header is mandatory.

#### <span id="page-25-2"></span>**5.6.2 Pushing Folders**

Pushing folders involves creating new folders and pushing files. It may also involve navigating through the folder hierarchy. Navigation is described in [Sec](#page-22-0)[tion 5.5 on page 387](#page-22-0). Pushing files is described in [Section 5.6.1 on page 390](#page-25-1).

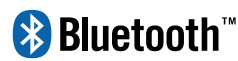

#### <span id="page-26-0"></span>5.6.2.1 Creating New Folders

Creating a new folder requires the SETPATH operation. The SETPATH request must include the following fields and headers:

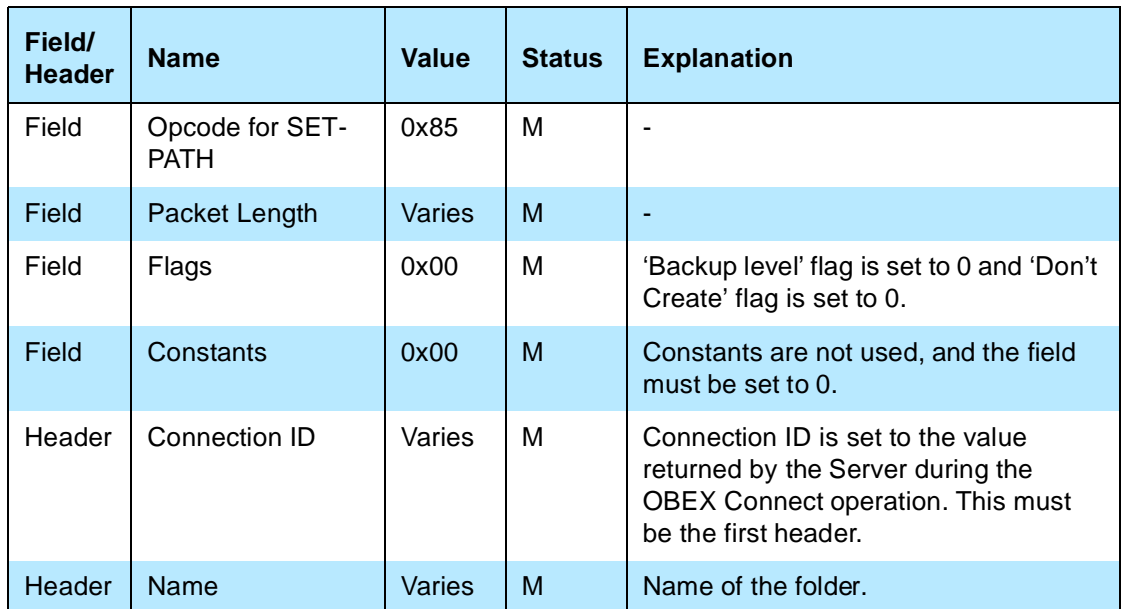

Table 5.9: Fields and Headers in SETPATH Request for Creating a Folder.

The response packet for the SETPATH request has the following fields and headers:

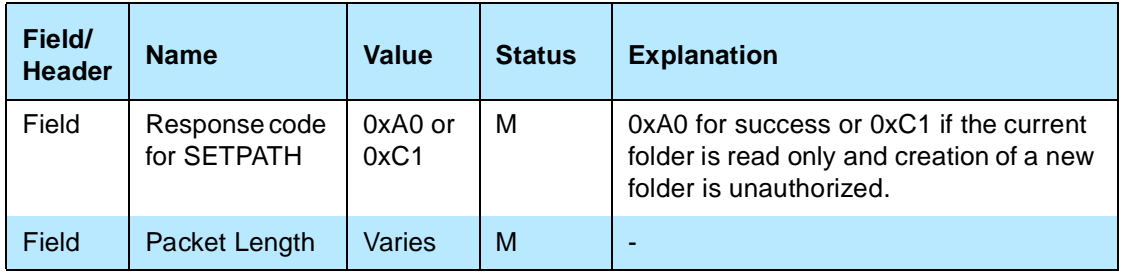

Table 5.10: Fields and Headers in SETPATH Response for Creating a Folder

Other headers such as Description can optionally be used.

### **& Bluetooth**

### <span id="page-27-0"></span>**5.7 PULLING OBJECTS**

Pulling objects involves pulling files and folders.

#### <span id="page-27-1"></span>**5.7.1 Pulling Files**

Pulling files follows the procedure described in Section 5.6 of GOEP [\[2\]](#page-31-3). The Connect ID header is mandatory.

#### <span id="page-27-2"></span>**5.7.2 Pulling Folders**

Pulling folders involves navigating the folder hierarchy, pulling folder listing objects and pulling files. Navigating the folder hierarchy and pulling folder listing-objects is described in [Section 5.5 on page 387](#page-22-0). Pulling files is described in [Section 5.7.1 on page 392.](#page-27-1)

#### <span id="page-27-3"></span>**5.8 MANIPULATING OBJECTS**

Manipulating objects includes deleting objects and creating new folders. Creating new folders is described in [Section 5.6.2.1 on page 391,](#page-26-0) Creating New Folders. Deleting objects involves deleting files and folders.

#### <span id="page-27-4"></span>**5.8.1 Deleting Files**

Deleting a file requires the PUT operation. The PUT request must include the following fields and headers (note that no Body or End Body headers are sent):

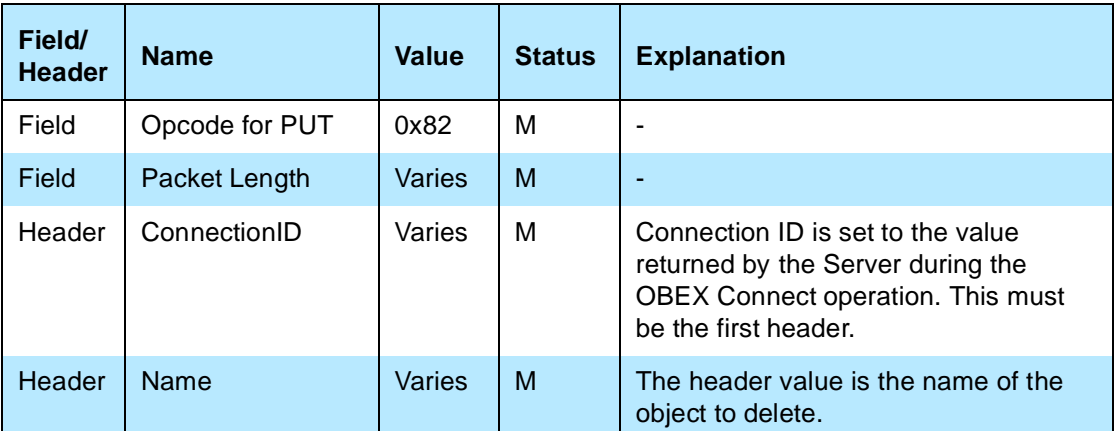

Table 5.11: Fields and Headers in PUT Request for Delete

## **& Bluetooth**

The response packet for the PUT request has the following fields and headers:

| Field/<br><b>Header</b> | <b>Name</b>              | <b>Value</b>             | <b>Status</b> | <b>Explanation</b>                                                                                   |
|-------------------------|--------------------------|--------------------------|---------------|----------------------------------------------------------------------------------------------------|
| Field                   | Response code<br>for PUT | 0xA0,<br>0xC1 or<br>0xC4 | М             | 0xA0 for success, 0xC1 for unautho-<br>rized (e.g. read only) or 0xC4 if the file<br>does not exist. |
| Field                   | Packet Length            | Varies                   | М             |                                                                                                    |

Table 5.12: Fields and Headers in PUT Response for Delete

Other headers such as Description can optionally be used.

#### <span id="page-28-0"></span>**5.8.2 Deleting Folders**

A folder can be deleted using the same procedure used to delete a file (see [Section 5.8.1 on page 392](#page-27-4)). Deleting a non-empty folder will delete all its contents, including other folders. Some Servers may not allow this operation and will return the "Precondition Failed" (0xCC) response code, indicating that the folder is not empty. In this case the Client will need to delete the contents before deleting the folder.

### <span id="page-28-1"></span>**5.9 DISCONNECTION**

See Section 5.7 in GOEP [\[2\]](#page-31-3).

## **&Bluetooth**

## <span id="page-29-0"></span>**6 SERVICE DISCOVERY**

### <span id="page-29-1"></span>**6.1 SD SERVICE RECORDS**

The service belonging to the File Transfer profile is a server, which enables bi-directional generic file transfer. OBEX is used as a session protocol for this service. The following service records must be put into the SDDB.

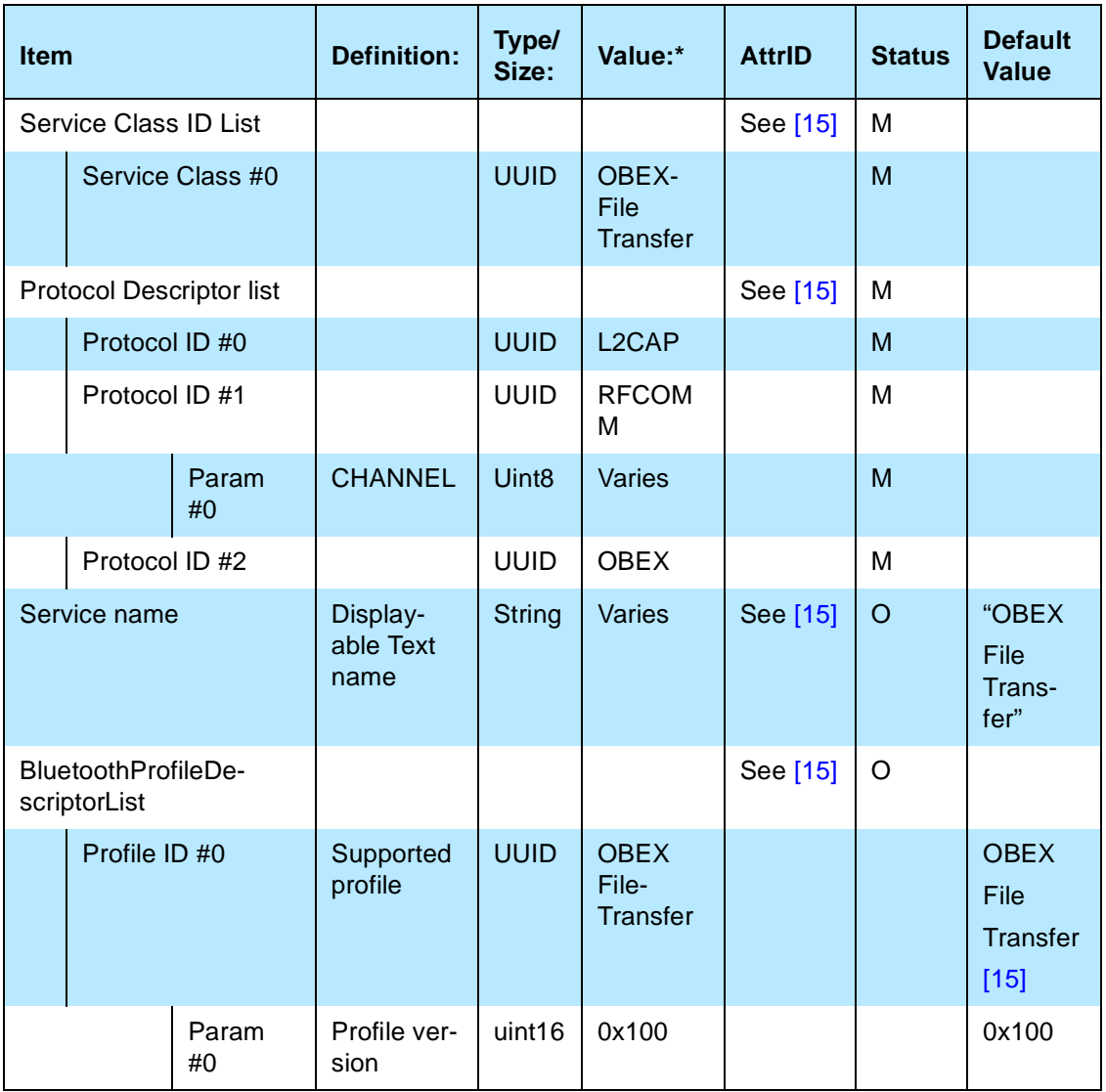

Table 6.1: File Transfer Service Record

\* UUID values are defined in the Assigned Numbers document.

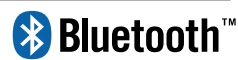

### <span id="page-30-0"></span>**6.2 SDP PROTOCOL DATA UNITS**

Table 19 shows the specified SDP PDUs (Protocol Data Units) which are required in the File Transfer profile.

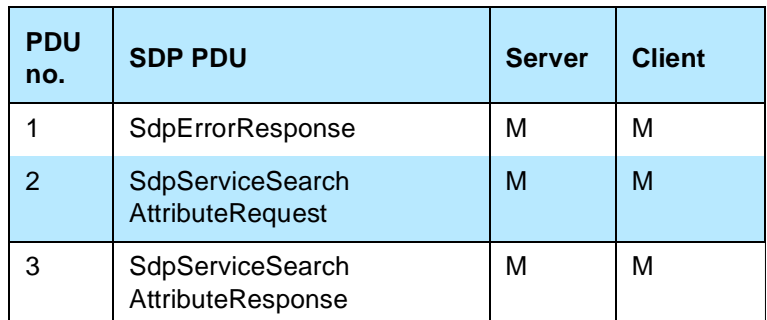

Table 6.2: SDP PDUs Minimal Requirements

### **& Bluetooth**

### <span id="page-31-0"></span>**7 REFERENCES**

#### <span id="page-31-1"></span>**7.1 NORMATIVE REFERENCES**

- <span id="page-31-2"></span>[1] Bluetooth Special Interest Group, IrDA Interoperability
- <span id="page-31-3"></span>[2] Bluetooth Special Interest Group, Generic Object Exchange Profile
- <span id="page-31-4"></span>[3] Bluetooth Special Interest Group, Synchronization Profile
- <span id="page-31-5"></span>[4] Bluetooth Special Interest Group, Object Push Profile
- <span id="page-31-6"></span>[5] Bluetooth Special Interest Group, Baseband Specification
- [6] Bluetooth Special Interest Group, LMP Specification
- <span id="page-31-7"></span>[7] Bluetooth Special Interest Group, L2CAP Specification
- <span id="page-31-8"></span>[8] Bluetooth Special Interest Group, RFCOMM with TS 07.10
- <span id="page-31-9"></span>[9] ETSI, TS 07.10, Version 6.3.0
- <span id="page-31-10"></span>[10] Bluetooth Special Interest Group, SDP Specification
- <span id="page-31-11"></span>[11] Infrared Data Association, IrDA Object Exchange Protocol (IrOBEX) with Published Errata, Version 1.2, April 1999.
- [12] Infrared Data Association, IrMC (Ir Mobile Communications) Specification with Published Errata, Version 1.1, February 1999.
- [13] The Internet Mail Consortium, vCard The Electronic Business Card Exchange Format, Version 2.1, September 1996.
- [14] The Internet Mail Consortium, vCalendar The Electronic Calendaring and Scheduling Exchange Format, Version 1.0, September 1996.
- <span id="page-31-12"></span>[15] Bluetooth Special Interest Group, Assigned Numbers specification http://www.bluetooth.org/assigned-numbers.htm
- [16] Bluetooth Special Interest Group, Bluetooth Generic Access Profile **Specification**